## AUTOCAD 2011 COMPLETO **DESCRIPCIÓN**

*60 HORAS*

AutoCAD es el programa de Diseño Asistido por Ordenador más extendido, considerado hoy en día como un estándar del dibujo técnico por ordenador, y una herramienta imprescindible para diseñadores, ingenieros, arquitectos, delineantes y otros profesionales que precisan del trabajo con planos y modelos. Este Curso completo nos proporcionará los conocimientos necesarios para diseñar en Autocad cualquier proyecto que requiera de la utilización de elementos gráficos de manera profesional.

## **OBJETIVOS**

Manejar las coordenadas y sistemas de referencia. - Empezar a dibujar con elementos simples y editarlos. - Incorporar texto y edición del mismo. - Dibujar utilizando objetos definidos como ayuda. - Adaptar de los sistemas de coordenadas al dibujo. - Diseñar nuevos objetos a partir de otros existentes. - Crear objetos a partir de otros existentes. - Conocer la unión directa de objetos en esquina. - Aprender a aplicar sombras al dibujo. - Aprender a configurar las capas de dibujo. - Aprender el manejo y creación de bloques de dibujo. - Saber crear planos y darle propiedades. - Configurar los elementos necesarios para una correcta impresión.

## **CONTENIDOS**

UNIDAD 1: AUTOCAD Y SU INTERFAZ: ¿Qué es AutoCAD? - Interfaz de AutoCAD - El espacio de trabajo - El Centro de Controles - La Ventana de comandos - Activación de comandos - Captura dinámica de parámetros - Las barras de herramientas - Paletas - La barra de estado - El menú contextual - Personalización de la interfaz

UNIDAD 2: UNIDADES Y COORDENADAS: Unidades de medida, unidades de dibujo-Coordenadas cartesianas absolutas - Coordenadas polares absolutas - Coordenadas cartesianas relativas - Coordenadas polares relativas - Definición directa de distancias - El indicador de coordenadas - Orto, rejilla, malla de resolución y Forzar cursor

UNIDAD 3: PARÁMETROS BÁSICOS DE DIBUJO: INICIAR AUTOCAD - La variable de sistema Startup - Inicio con valores por defecto - Inicio con un asistente - Configuración de parámetros

UNIDAD 4: GEOMETRÍA DE LOS OBJETOS BÁSICOS: Líneas - Líneas auxiliares y rayos - Rectángulos - Círculos - Arcos - Elipses - Polígono

UNIDAD 5: GEOMETRÍA DE LOS OBJETOS COMPUESTOS: Polilíneas - Splines

UNIDAD 6: PROPIEDADES DE OBJETOS: Color - Tipos de líneas - Grosor de línea

UNIDAD 7: TEXTO: Texto en una línea - Edición de los objetos de texto - Estilos de texto - Texto de líneas múltiples - Tablas

UNIDAD 8: REFERENCIA A OBJETOS: Botones de la barra de herramientas - Referencia a objetos automática - Configuración de AutoSnap

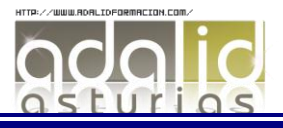

UNIDAD 9: RASTREO DE REFERENCIA A OBJETOS: Rastreo de referencia a objetos

UNIDAD 10: RASTREO POLAR: Rastreo Polar

UNIDAD 11: ZOOM: La barra de herramientas y el comando Zoom - Zoom en tiempo real y encuadre - Ventana de Zoom y Dinámico - Escala y Centro - Zoom ampliar y reducir - Extensión y Todo - Ampliar objeto

UNIDAD 12: ADMINISTRACIÓN DE VISTAS: Administración de vistas

UNIDAD 13: EL SISTEMA DE COORDENADAS PERSONALES: El icono SCP - El comando SCP - SCP origen - SCP universal - Guardar y recuperar SCP - SCP 3 puntos - SCP objeto - Girar el dibujo

UNIDAD 14: EDICIÓN SIMPLE DE OBJETOS: Métodos de selección de objetos - Selección simple - Selección por ventana - Otros métodos de selección con comando activo - Orden de visualización - Copiar - Desplazar - Borrar - Cortar y pegar - Escalar - Alargar - Recortar - Girar - Longitud - Alinear - Juntar - Deshacer y rehacer cambios

UNIDAD 15: EDICIÓN AVANZADA DE OBJETOS: Desfase - Simetría - Matriz - Empalme - Chaflán - Partir - Descomponer

UNIDAD 16: PINZAMIENTOS:

UNIDAD 17: SOMBREADO: Comando Sombrado - Patrones de sombreado - Área de sombreado - Heredar propiedades - Sombreado asociativo - Opciones adicionales

UNIDAD 18: VENTANA DE PROPIEDADES:

UNIDAD 19: ORGANIZACIÓN DE DIBUJOS: CAPAS - Creación de capas - Capas y objetos - Filtros de capas - Herramientas de capa

UNIDAD 20: BLOQUES: Creación de bloques - Insertar bloques - Guardar un bloque - Edición de bloques in-situ - Bloques y capas, consideraciones –

UNIDAD 21: REFERENCIAS EXTERNAS: Inserción de referencias - Edición de referencias externas - Administración de referencias externas

UNIDAD 22: DESIGN CENTER: Uso de Design Center - Ayudas al dibujo - Limpiar

UNIDAD 23: CONSULTAS: Coordenadas de un punto - Distancia entre dos puntos - Área - List - Estado

UNIDAD 24: ACOTACIÓN: Tipos de cotas - Directrices - Edición de cotas - Estilos de cotas

UNIDAD 25: DISEÑO DE IMPRESIÓN: Espacio modelo y espacio papel - Configuración de los elementos de presentación - Ventanas gráficas en el espacio papel

UNIDAD 26: CONFIGURACIÓN DE LA IMPRESIÓN: Configuración de trazadores - Estilos de trazado - Configuración de páginas - Impresión - Impresión en PDF

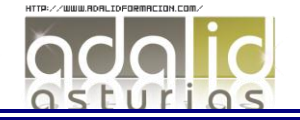